#### **■ 分解・落下/装着時/配線時**

- 本製品を、分解して修理や改造はしないでください。故障や 発火のおそれがあります。
- 製品を落下させたり、異常な振動・衝撃を与えたりしないで ください。製品の故障、焼損の可能性があります。
- 据え付け工事の際には、必ず D 種接地 (第3種接地) をして ください。
- 端子台・コネクタの配線及び接続は参照マニュアルにした がって正しく行ってください。配線の順番、コネクタの向き を十分確認してから通電してください。
- ケーブルを無理に曲げたり、引っ張ったりしないでください。 ケーブルのコード部に重いものを載せないでください。断線 するおそれがあります。
- 端子台・コネクタなどロック機構のあるものは、必ずロック していることを確認してからご使用ください。
- パソコンと製品を接続する際には、パソコンの電源プラグを AC コンセントから抜いておいてください。また、パソコン に FG 端子がある場合は、本製品の機能接地端子と同電位に なるように接続してください。 パソコンとコントローラとの間に電位差が発生し、故障や誤
- 動作の原因になる可能性があります。 ● デジタル出力やスレーブで極性のある外部電源に逆電圧を加
- えないでください。コントローラの動作に関係なく逆電流が 流れ、接続された機器を壊すおそれがあります。
- 電源ユニットや、CPU ユニット、CK3W ユニットを接続す るときは、ユニット同士を接続後、上下のスライダをカチッ と音がするまでスライドさせて、確実にロックしてください。 ● エンドカバーを必ず取り付けてご使用ください。エンドカ
- バーを装着しない場合は機能が満足できないことがあります ので、注意してください。
- CPU ユニットに接続する CK3W ユニットの台数は仕様の 範囲内としてください。
- DIN レールへの取り付けは、参照マニュアルにしたがって正 しく行ってください。
- ユニット内に配線くずや切粉などが入らないようにしてくだ さい。焼損、故障、誤動作の原因となります。特に接続時は、 覆いを付けるなどの対策を行ってください。
- CK3W ユニットの機能を安全にご使用いただくため、ノイ ズの影響を受けないよう下記の点に注意して配線を行ってく ださい。
	- ・エンコーダ接続線、アンプ接続線、アナログ入力線、ガル バノスキャナ接続線、レーザー接続線は、ツイストペアシー ルド線を使用してください。
	- ・エンコーダ接続線、アンプ接続線、アナログ入力線、ガル バノスキャナ接続線、レーザー接続線は、AC 電源線、動 力線などのパワーラインと分離して配線し、同じダクトに は入れないでください。

- 次のような環境に設置や保管をしないでください。焼損、運 。<br>転停止、誤動作する可能性があります。
	- ・日光が直接当たる場所
	- ・周囲温度や相対湿度が仕様値の範囲を超える場所 ・温度変化が急激で結露するような場所
- ・腐食性ガス、可燃性ガスのある場所
- ・ちり、ほこり、塩分、鉄粉が多い場所 ・水、油、薬品などの飛沫(ひまつ)がかかる場所
- ・製品に直接振動や衝撃が伝わる場所
- 次のような場所で使用する際は、遮蔽対策を十分に行ってく
	-
	-
	- ・放射線を被曝するおそれのある場所
- 
- ら、ユニットに触れてください。
- 発熱体の近傍への設置を避け、通風の確保などをして、正し く設置してください。誤動作、運転停止、焼損の可能性があ ります。
- 製品は、定格電源電圧で使用してください。
- 使用するケーブルの長さおよびインピーダンスは参照マニュ アルの記載のとおりにしてください。
- CPU ラックから最も遠い増設スレーフユニットは、必ず形<br>| CK3W-EXS02 を使用してください。形 CK5W-EXS01 を使用すると、信号が不安定になり誤動作する可能性があり ます。

●「タスク周期オーバー」が発生した場合、タスクの周期内に収 まるようにユーザプログラムを作成するか、またはタスクの周 期を設定してください。

- コントローラとサーボドライバ間の EtherCAT 通信に異常が起 こった場合に、動作を停止するようにサーボドライバを設定し てください。
- 必ず指定されている EtherCAT スレーブケーブルを使用してく ださい。指定外のケーブルを使用した場合、EtherCAT マスタ または EtherCAT スレーブが異常を検出し、以下のような現象 が発生する可能性があります。

・電気溶接器や放電加工機との同一電源での使用や、近くに 高周波発生源があるときなど、電源線からノイズの影響を 受ける場合は、電源入力部にノイズフィルタを挿入してく ださい。

# **安全上の要点**

- システムが動作中に通信ケーブルを外さないでください。シ ステムが故障や誤動作の原因になります。
- 試運転中にモーション設定のダウンロードは行わないでくだ さい。
- **保管時/設置時/配線時 使用上の注意**
	- -
	-
	-
	-
	-
	- ださい。
	- ・強い高周波ノイズを発生する機器の近く ・静電気などによるノイズが発生する場所
	- ・強い電界や磁界が生じる場所
	- ・電源線や動力線が近くを通る場所

# ● 接地された金属に触るなどして人体の静電気を放電させてか

- 
- 

### **■ タスク設定**

# **■ EtherCAT 通信**

・プロセスデータ通信のリフレッシュが、継続的に実行されない。 ・プロセスデータ通信のリフレッシュが、設定周期内に完了しない。

- リングトポロジ内のスレーブの配線を間違って、IN ポート同士 または OUT ポート同士を接続すると、メッセージ通信および プロセスデータ通信が停止する可能性があります。そのため、 スレーブの通信ケーブルの配線に間違いがないことを確認して ください。
- リングトポロジ外のスレーブの電断や脱着が発生した場合に、 実ネットワーク構成上に同期スレーブが存在すると、DC 同期 補正処理のために、一時的にケーブル冗長状態が解除されます。

## **■ 運転時**

- 電源投入時には突入電流が発生します。外部回路のヒューズ やブレーカを選定される際は、溶断・検知特性や上記内容を ご考慮の上、余裕を持った設計を行ってください。突入電流 仕様については参照マニュアルを参照してください。
- 電圧低下や焼損を防ぐために、十分な大きさの電源の電線を 使用してください。電源の配線は、電線の電流容量に注意し て行ってください。発熱の可能性があります。端子から端子 へ渡り線で配線すると、それぞれの電線には加算された電流 が流れます。渡り線で配線するときは、すべての電線の電流 容量に注意してください。
- システム内で使用する電源は、参照マニュアルに記載されて いる電源の定格範囲で使用してください。
- 入力ユニットには、定格値を超える電圧を印加しないでくだ さい。
- 出力ユニットには、最大開閉能力を超える電圧の印加および 負荷の接続をしないでください。
- 電源投入から運転モードに移行するまで、数十秒程度時間が かかります。この間は出力が OFF またはスレーブやユニッ トの設定仕様に従った値となり、外部との通信もできません。 外部機器が誤動作しないようにフェールセーフ回路を組んで ください。
- 製品が USB メモリアクセス中に電源を OFF したり、USB メモリを抜いたりしないでください。データが壊れる可能性 があり、そのデータを用いた場合に正しく動作しません。
- 内蔵フラッシュメモリに書き込み処理を行っているときに、 電源を OFF しないでください。データが破壊され、誤動作 のおそれがあります。
- ツールから各種データ、ユーザプログラムを転送中はケーブ ルを抜いたり、製品の電源を OFF したりしないでください。 正しいデータが転送できず、誤動作のおそれがあります。
- 次のことを行うときは、電源を OFF にしてください。 ・ユニットを着脱するとき ・装置を組み立てるとき
	- ・ロータリスイッチを設定するとき ・ケーブルを接続、配線するとき
- ・端子台やコネクタを取り付けたり、取り外したりするとき ● 外部配線の短絡および過電流に備えて、ブレーカなどの安全 対策を施してください。
- コントローラの電源を ON にした後に、デジタル出力の電源 を ON にするように、外部回路を構成してください。デジタ ル出力の電源を ON した後に、コントローラの電源を ON にすると、コントローラの電源 ON 時に、デジタル出力が一 瞬誤動作する可能性があります。
- Sys.Status フラグを覚に監視し、異覚が発生した場合に安 全な動作になるようにプログラムしてください。

- 次の操作は設備に影響がないかを確認したうえで行ってくだ さい。
- 製品の動作モードの変更 (雷源投入時の動作モード設定会 む)
- 、<br>ーザプログラム、設定の変更 ・設定値/現在値の変更

# **■ USB デバイス**

● USB 規格に準拠した USB デバイスを使用してください。

- 「無効」の指示をしてください。
- 運転中に EtherCAT スレーブケーブルを抜く場合は、後続 する EtherCAT スレーブも含めて EtherCAT 状態を Init 状 <sub>ラッシュには5</sub> ... アルファッシュ。
- EtherCAT マスタ機能モジュールの異常を解除する場合は、 復旧対象のすべてのスレーブが加入状態であることを事前に 確認してください。加入していないスレーブがあると、 EtherCAT マスタ機能モジュールが、指定と異なるノードア ドレスのスレーブにアクセスしたり、正しく異常解除されな かったりする可能性があります。
- EtherCAT タイプのサーボドライバに指令値を送信してから 本製品にフィードバック値が受信されるまでにタイムラグが あります。このタイムラグを考慮してサーボ制御を行ってく ださい。
- リングトポロジ上の他社製スレーブに接続される通信ケーブ ルの断線、または、他社製スレーブの電源断が発生したときに、 通信中のフレームが消失することがあります。フレームが消 失すると、スレーブの入出力データが伝わらなくなり、意図 ースッもと、スレークのス出力フーク<br>しない動作をする恐れがあります。

・他社製スレーブの電源 OFF/ON 操作を実施し、電源 OFF/ON した他社製スレーブ以外のスレーブで異常が発 生しないこと お断りなく仕様などを変更することがありますのでご了承ください。 おもしいこと おもしいこと おもしいこと お断りなく仕様などを変更することがありますのでご了承ください。

### **■ 電源設計時/電源投入時/電源 OFF 時 / 本 運転時**

当社商品は、一般工業製品向けの汎用品として設計製造されてい ます。従いまして、次に掲げる用途での使用を意図しておらず、 お客様が当社商品をこれらの用途に使用される際には、当社は当 社商品に対して一切保証をいたしません。ただし、次に掲げる用 <sub>にはは……</sub>……。。。<br>途であっても、当社の意図した特別な商品用途の場合や特別の合 意がある場合は除きます。 <sub>へぶり め あ <sub>物</sub> 日 ば 麻 こ 。。。<br>(a)高い安全性が必要とされる用途(例:原子力制御設備、燃焼</sub>

- 設備、航空・宇宙設備、鉄道設備、昇降設備、娯楽設備、医<br>用機器、安全装置、 その他生命・身体に危険が及びうる用途)<br>(b) 高い信頼性が必要な用途 (例:ガス・水道・電気等の供給シ
- ステム、24 時間連続運転システム、決済システムほか権利・ 財産を取扱う用途など)
- (c)厳しい条件または環境での用途(例:屋外に設置する設備、 化学的汚染を被る設備、電磁的妨害を被る設備、振動・衝撃 を受ける設備など)
- (d)カタログ等に記載のない条件や環境での用途

● 不適切なデータリンクテーブルが設定されていると、設備が 予期しない動作をするおそれがあります。また適切なデータ リンクテーブルが設定されている場合でも、設備に影響がな いことを確認してから、データリンクテーブルの転送処理を 実施してください。転送後のリセット実行により自動的にデー タリンクを開始します。

#### **■ 操作時**

- 試運転中に POWER PMAC IDE 製品間の通信が途絶えた 場合は、モータを強制的に停止させます。通信ケーブルの抜 けには注意し、設備への影響がないことを確認してから試運 転を実行してください。
- 電源投入直後、EtherCAT の通信が確立していない場合があ ります。システム定義変数を用いて通信が確立したことを確 認してから、制御に使用するようにプログラミングしてくだ さい。
- サーボアルゴリズムを作成する場合は、サーボアルゴリズム を含むユーザープログラムでフェールセーフ対策を施してく ださい。
- 

## **■ EtherCAT 通信**

- EtherCAT は通信距離および接続台数/接続方法を仕様の範 囲内でご使用ください。また、EtherNet/IP や一般的な構内 LAN など他のネットワークに接続しないでください。過負荷 によるネットワークのダウンや誤動作の可能性があります。
- 汎用 Ethernet ハブ、リピータハブは使用しないでください。 使用した場合、全停止フォールトレベルなどの異常が発生す るおそれがあります。
- EtherCAT、Ethernet の接続方法や使用するケーブルは参 照マニュアルの記載のとおりにしてください。通信不良にな るおそれがあります。
- |縮退連転設定」を |停止する」と設定している場合、<br>EtherCAT 通信異常がいずれかのスレーブで発生すれば、全 スレーブとプロセスデータ通信を停止します。そのため、サー ボドライバを接続している場合は、全軸サーボ OFF となり ます。このときのサーボドライバの動作は、サーボドライバ の仕様に従います。「縮退運転設定」については、装置の異 常発生時に安全な挙動をとるように十分考慮してください。
- ノイズが発生したときや、EtherCAT スレーブからネット ワークケーブルを抜いたときに、通信中のフレームが消失す ることがあります。フレームが消失すると、スレーブの入出 力データが伝わらなくなり、意図しない動作をするおそれが あります。スレーブの出力はスレーブの仕様に従います。詳 細は、各スレーブのマニュアルを参照してください。
- 電源投入直後 EtherCAT 通信が確立していない場合があり ます。システム定義変数、および EtherCAT カプラユニッ トのデバイス変数を用いて、I/O データ通信が確立したこと を確認してから、制御に使用するようにプログラミングして ください。
- EtherCAT スレーフを |離脱」や |無効」とした場合、該当<br>- スレーブ以降のスレーブとの通信も停止し、出力が制御でき -<br>くなります。設備に影響が無いことを確認してから「離脱」、

- 製品を交換するときは、運転再開に必要なコーザプログラム 「構成/設定」の設定データ、変数の値を、交換した 製品、 および外部に接続される機器に転送してから、運転を開始し てください。
- 製品の掃除に腐食性の薬品を使用しないでください。故障や 誤動作の原因になります。
- 製品の廃棄については、地方自治体により規制を受ける場合が あります。それぞれの自治体規制に従って廃棄してください。

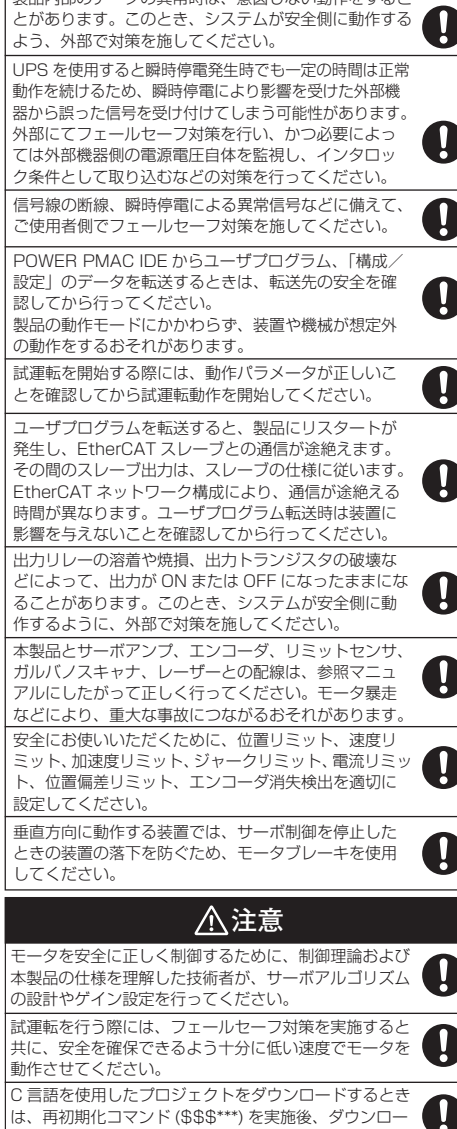

● 古いバージョンの Power PMAC IDE で作成されたプロジェ クトファイルを新しいバージョンの Power PMAC IDE で 使用できるようにアップグレードする場合、試運転を行い、 プロジェクトファイルが正しくアップグレードされているこ とを確認してください。

U

U

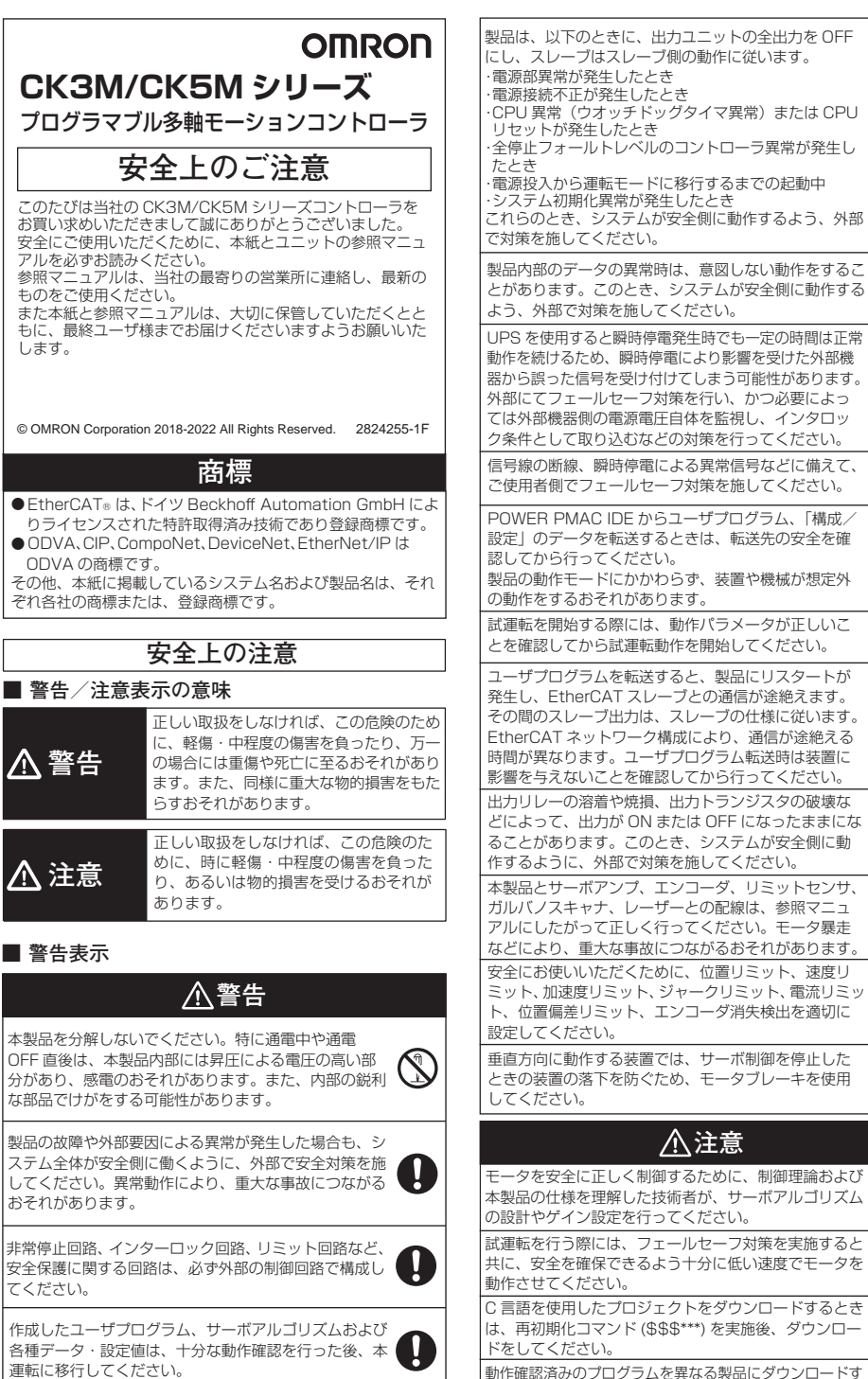

リングトポロジ上に他社製スレーブを接続する際は、以下の

- ことを事前に確認してください。 ・他社製スレーブの OUT ポートに接続される通信ケーブル を数回抜き差しして、「ECAT[i].RedundantLineBreak」、 および「ECAT[i].RedundantLineFixed」のステータス 変化以外の異常が発生しないこと
- ・他社製スレーブの IN ポートに接続される通信ケーブルを 数回抜き差しして、「ECAT[i].RedundantLineBreak」、 および「ECAT[i].RedundantLineFixed」のステータス

ここで、コン・・・・・。<br>変化以外の異常が発生しないこと

る際には、設定が異なっている可能性があるため、ダウン ロードされた製品で再度動作確認を実施してください。

- \*(a) から (d) に記載されている他、本カタログ等記載の商品は自 動車(二輪車含む。以下同じ)向けではありません。自動車に 搭載する用途には利用しないで下さい。自動車搭載用商品につ いては当社営業担当者にご相談ください。 \*上記は適合用途の条件の一部です。当社のベスト、総合カタログ、
- データシート等最新版のカタログ、マニュアルに記載の保証・ 免責事項の内容をよく読んでご使用ください。

#### オムロン株式会社

.<br>ンダストリアルオートメーションビジネスカンパニ<mark>ー</mark>

## **ご承諾事項**

その他の関連マニュアルについては以下をご参照ください。

# **参照マニュアル**

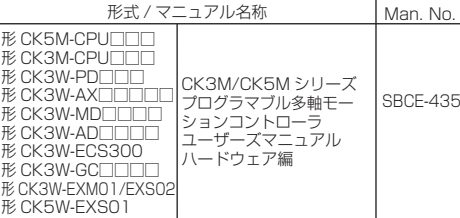

ケーブル冗長性機能を有効にする場合は、ネットワークが ケーブル冗長状態であることを確認するためのプログラム を必ず作成してください。作成しない場合、リングトポロ ジ上での断線等によりケーブル冗長状態でなくなったこと を判断できません。 ネットワークがケーブル冗長状態であることを確認するに は、ステータス変数 ECAT[i].RedundantLineBreak を 使用します。

# **■ EtherNet/IP 通信**

- リピータハブを使用して EtherNet/IP のタグデータリンク通 信(サイクリック通信)を行うと、ネットワークの通信負荷 が高まるため、コリジョン(衝突)が多数発生し、安定した 通信ができなくなります。タグデータリンクを利用するネッ トワークでは、必ずスイッチングハブを使用してください。
- EtherNet/IP は通信距離および接続台数/接続方法を仕様の 範囲内で使用してください。また、EtherCAT など他のネッ トワークに接続しないでください。過負荷によるネットワー クのダウンや誤動作の可能性があります。

## **■ モーション制御**

#### **■ ユニット交換時/保守時/廃棄時**

## **■Power PMAC IDE アップグレード時**

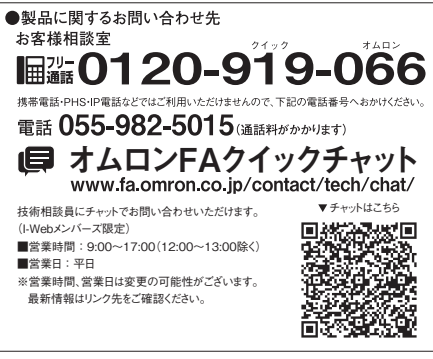

#### ●その他のお問い合わせ

r Cvilevainい; n v<br>納期・価格・サンプル・仕様書は貴社のお取引先、または貴社<br>担当オムロン販売員にご相談ください。<br>オムロン制御機器販売店やオムロン販売拠点は、Webページで ご案内しています。

# **OMRON**

# **CK3M/CK5M**

**Programmable Multi-Axis Controller**

Contact your OMRON representative and make sure that you use the most recent version of each manual. Keep this document and all relative manuals in a safe place, and make sure that they are delivered to the final user of the **Controller** 

# **OMRON Corporation**

Thank you for purchasing an CK3M/CK5M series Controller. To ensure the safe usage of the CK3M series Controller, read and understand this document and the manuals for the Controller.

# **Safety Precautions**

©OMRON Corporation 2018-2022 All Rights Reserved. 2824255-1F

## **Safety Precautions**

Omron Companies shall not be responsible for conformity with any standards, codes or requlations which apply to the combination of the standards, codes or regulations which apply to the combination of the<br>Product in the Buyer's application or use of the Product. At Buyer's<br>request, Omron will provide applicable third party certification<br>documents identify be solely responsible for determining appropriateness of the particular Product with respect to Buyer's application, product or system. Buyer shall take application responsibility in all cases.

**Note:** Specifications subject to change without notice. Printed in Japan **OMRON (CHINA) CO., LTD.**<br>Room 2211, Bank of China Tower, 200 Yin Cheng Zhong Road, Pu<br>Dong New Area, Shanghai, 200120, China<br>Tel: (86) 21-5037-2222 Fax: (86) 21-5037-2200

NEVER USE THE PRODUCT FOR AN APPLICATION INVOLVING SERIOUS RISK TO LIFE OR PROPERTY OR IN LARGE QUANTITIES WITHOUT ENSURING THAT THE SYSTEM AS A WHOLE HAS BEEN DESIGNED TO ADDRESS THE RISKS, AND THAT THE OMRON PRODUCT(S) IS PROPERLY RATED AND INSTALLED FOR THE INTENDED USE WITHIN THE OVERALL EQUIPMENT OR SYSTEM.

# **OMRON**

# **SUITABILITY FOR USE**

Shiokoji Horikawa, Shimogyo-ku, Kyoto, 600-8530 Japan Tel: (81)75-344-7109 Fax: (81)75-344-7149 **OMRON Corporation (Manufacturer)**

*Regional Headquarters*

**OMRON EUROPE B.V.** (Importer in EU) Wegalaan 67-69,2132 JD Hoofddorp, The Netherlands Tel: (31)2356-81-300 Fax: (31)2356-81-388

#### **OMRON ASIA PACIFIC PTE. LTD.**

438B Alexandra Road, #08-01/02 Alexandra Technopark, Singapore 119968 Tel: (65) 6835-3011 Fax: (65) 6835-2711

#### **OMRON ELECTRONICS LLC**

2895 Greenspoint Parkway, Suite 200 Hoffman Estates, IL 60169 U.S.A. Tel: (1) 847-843-7900 Fax: (1) 847-843-7787

- **Disassembly, Dropping, Mounting, and Wiring**
- $\bullet$  Do not attempt to disassemble, repair, or modify the Controller. Doing so may result in malfunction or fire.
- $\bullet$  Do not drop any Unit or subject it to abnormal vibration or shock. Doing so may result in Unit malfunction or burning.
- Always connect to a ground of 100  $\Omega$  or less when installing the Units.
- $\bullet$  Follow the instructions in the relevant manuals to correctly perform terminal block and connector wiring and insertion. Double-check all wiring and connector insertion before turning ON the power supply.
- $\bullet$  Do not pull on the cables or bend the cables beyond their natural limit. Do not place heavy objects on top of the cables or other
- wiring lines. Doing so may break the cables.  $\bullet$  Be sure that the terminal blocks, connectors, and other items with locking devices are correctly locked into place before
- use.  $\bullet$  Before you connect a computer to the Controller, disconnect the power supply plug of the computer from the AC outlet. Also, if the computer has an FG terminal, connect it such that the FG terminal has the same electrical potential as the FG on the product. A difference in electric potential between the
- computer and the Controller may cause failure or malfunction.  $\bullet$  If the external power supply to a digital output or a slave has polarity, connect it with the correct polarity. If the polarity is reversed, current may flow in the reverse direction and damage the connected devices regardless of the operation of
- When connecting the Power Supply Unit, CPU Unit, and CK3W Unit, connect the units together, then slide the sliders on the top and bottom until they click into place, and lock securely.
- Always mount an end cover for use. Note that if an end cover is not mounted, the Unit may not function satisfactorily. • The number of CK3W Units connected to the CPU Unit must
- be within the specified range.
- For DIN Track installation, correctly follow the instructions in the relevant manuals.
- z Do not allow wire clippings, shavings, or other foreign material to enter the Controller. Otherwise, Controller burning, failure, or malfunctions may occur. Cover the Controller or take other suitable countermeasures, in particular when carrying out wiring work.
- To ensure safe use of the CK3W Units function, observe the following points when wiring to avoid the effects of the noise. · Use twisted-pair shielded wire for the encoder connection lines, amplifier connection lines, analog input lines, galvano scanner connection lines, and laser connection lines. · Wire the encoder connection lines, amplifier connection lines, analog input lines, galvano scanner connection lines, and laser connection lines separately from the AC power lines, motor power lines, and other power lines, and do not insert into the same duct.

- Do not operate or store the Controller in the following locations. Doing so may result in burning, in operation
- stopping, or in malfunction. · Locations subject to direct sunlight · Locations subject to temperatures or humidity outside the range specified in the specifications
- · Locations subject to condensation as the result of severe changes in temperature · Locations subject to corrosive or flammable gases
- · Locations subject to dust (especially iron dust) or salts · Locations subject to exposure to water, oil, or chemicals
- · Locations subject to shock or vibration z Take appropriate and sufficient countermeasures when installing the Controller in the following locations.
- · Locations subject to strong, high-frequency noise · Locations subject to static electricity or other forms of noise · Locations subject to strong electromagnetic fields
- · Locations subject to possible exposure to radioactivity · Locations close to power lines • Before touching a Unit, be sure to first touch a grounded
- metallic object in order to discharge any static build-up.<br>● Install the Controller away from sources of heat and ensure
- proper ventilation. Not doing so may result in malfunction, in operation stopping, or in burning.<br>• Use the rated power supply voltage for the products.<br>• Follow the instructions in the relevant manuals for the length
- and impedance of the cable used.
- Use the CK3W-EXS02 for the Expansion Slave Unit farthest from the CPU Rack. When the CK5W-EXS01 is used, the signal becomes unstable, which may cause a malfunction.

**•** If a Task Period Exceeded error occurs, shorten the programs to fit in the task period or increase the setting of the

- $\bullet$  After you upgrade a project file created with an older version of the Power PMAC IDE for use with a newer version of Power PMAC IDE, perform a test run before use to check that the project file was upgraded correctly.
- task period.

the Controller.

- Set the Servo Drives to stop operation if an error occurs in EtherCAT communications between the Controller and a Servo Drive.
- **CALL ALWAYS USE the specified EtherCAT slave cables. If you use** any other cable, the EtherCAT master or the EtherCAT slaves may detect an error and one of the following may occur. a) Continuous refreshing of process data communications will not be possible.
	- b) Continuous refreshing of process data communications will not end during the set cycle.
- Wiring slaves incorrectly in the ring topology to connect IN ports or OUT ports may cause message and process data communication to stop. Make sure that the wiring of all slaves is correct.
- $\bullet$  If synchronous slaves exist in the network configuration when a slave outside the ring topology is disconnected or disconnected, the cable redundant is temporarily disabled due to the DC synchronization correction process.

• Always use USB memory devices that comply with the USB standards.

CK3W-ECS300 CK3W-GCOOOO CK3W-EXM01/EXS0 CK5W-EXS01

lardware User's Manual

Precautions for Correct Use All Relevant Manuals CK5M-CPU□□□  $K3W-PD\neg\neg\neg\neg$ CK3W-AX□□□□□<br>CK3W-MD□□□□ CK3W-ADOOD Model numbers and manual name Cat. No. :K3M/CK5M-serie Programmable Multi-Axis Controller Refer to below manual for other related manuals.

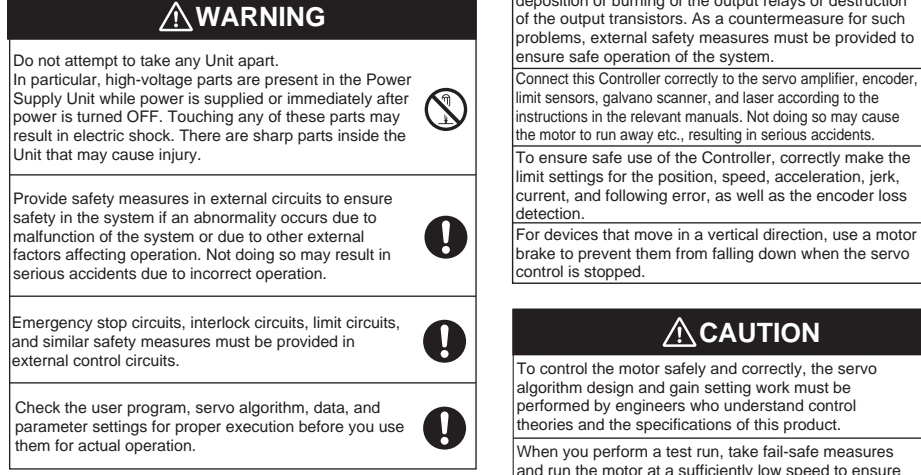

#### ■ EtherCAT Communications

# Precautions for Safe Use

#### **Task Settings**

### **EtherCAT Communications**

- Power Supply Design, Turning ON the Power **Supply, Turning OFF the Power Supply, and Actual Operation**
- Surge current occurs when the power supply is turned ON.<br>When selecting fuses or breakers for external circuits, consider the above precaution and allow sufficient margin in shut-off performance. Refer to the relevant manuals for surge current specifications.
- Always use power supply wires with sufficient wire diameters to prevent voltage drop and burning. Make sure that the current capacity of the wire is sufficient. Otherwise, excessive heat may be generated. When cross-wiring terminals, the total current for all the terminals will flow in the wire. When wiring cross-overs, make sure that the current capacity of each of the wires is not exceeded.
- z In the system, only use a power supply within the rated supply capacity range specified in the relevant manuals.
- $\bullet$  Do not apply voltages to the Input Units in excess of the rated input voltage.
- z Do not apply voltages or connect loads to the Output Units in excess of the maximum switching capacity.
- It takes approximately several tens of seconds to enter RUN mode after the power supply is turned ON. During that time, outputs will be OFF or the values will be as according to settings in the Unit or slaves. Also, external communications will not be able to be performed. The outputs during this period will behave according to the slave and Unit specifications. Implement fail-safe circuits so that external devices do not operate incorrectly.
- Do not turn OFF the power supply to the Controller while the built-in flash memory is being written. Data may become corrupted, and the Controller may not operate correctly.
- $\bullet$  Do not turn OFF the power supply or remove the USB memory device while the Controller is accessing the USB memory device. Data may become corrupted, and the Controller will not operate correctly if it uses corrupted data.
- Do not disconnect the cable or turn OFF the power supply to the product when downloading data or programs from the Support Software. Correct data can not be transferred, which could result in malfunctions.
- Always turn OFF the power supply to the system before you attempt any of the following. · Mounting or removing the Units
- Assembling the Units · Setting rotary switches
- · Connecting cables or wiring the system · Connecting or disconnecting the terminal blocks or
- connectors  $\bullet$  Install external breakers and take other safety measures
- against short-circuiting and overcurrents in external wiring. • Configure the external circuits so that the power supply to
- the digital output turns ON only after the power supply to the Controller has turned ON. If the power supply to the Controller is turned ON after the digital output power supply, the digital output may suddenly malfunction when the power supply is turned ON to the **Controller**
- Build a program such that the Sys.Status flag is constantly monitored and safe operations are taken if any errors occur.

- **Operation**<br>• Confirm that no adverse effect will occur in the system before you attempt any of the following.
- · Changing the operating mode of the Controller (including changing operation mode setting when power is turned ON) · Changing the user program or settings · Changing set values or present values

## **Actual Operation**

- Do not disconnect the communications cable while the system is running. Doing so may result in a failure or malfunction of the system.
- $\bullet$  Do not download motion control settings during a Test Run.

### **USB Devices**

O036

## ■ Storage, Installation and Wiring

- Make sure that the communications distance, number of nodes connected, and method of connection for EtherCAT are within specifications. Do not connect EtherCAT communications to EtherNet/IP, a
- standard in-house LAN, or other networks. An overload may cause the network to fail or malfunction. You cannot use standard Ethernet hubs or repeater hubs
- with EtherCAT communications. If you use one of these, a major fault level error or other error may occur.
- For EtherCAT and Ethernet, use the connection methods and cables that are specified in the relevant manuals. Otherwise, communications may be faulty.
- z If the **Fail-soft Operation parameter** is set to **stop** operation, process data communications will stop for all slaves when an EtherCAT communications error is detected in a slave. At that time, the Servo Drive will operate according to the Servo Drive specifications. For this reason, if Servo Drives are connected, the Servos for all axes will be turned OFF. Make sure that the Fail-soft Operation parameter setting results in safe operation when a device error occurs.
- If noise occurs or an EtherCAT slave is disconnected from the network, any current communications frames may be lost. If frames are lost, slave I/O data is not communicated, and unintended operation may occur. The slave outputs will behave according to the slave specifications. For details, refer to the manual for the slave.
- EtherCAT communications are not always established immediately after the power supply is turned ON. Use the system-defined variables and the EtherCAT Coupler Unit device variables in the user program to confirm that I/O data communications are established before attempting control operations.
- When an EtherCAT slave is disconnected or disabled, communications will stop and control of the outputs will be lost not only for the disconnected slave, but for all slaves connected after it. Confirm that the system will not be adversely affected before you disconnect or disable a slave. • If you need to disconnect the cable from an EtherCAT slave during operation, first reset the EtherCAT and EtherCAT slaves that are connected after it to the Init state, then disconnect the EtherCAT slave.  $\bullet$  Make sure that all of the slaves to be restored are participating in the network before you reset the EtherCAT Master Function Module. If any slave is not participating when any of these errors is reset, the EtherCAT Maste Function Module may access slave with a different node address than the specified node address, or the error may not be reset correctly. There is a time lag between the moment when this Controller sends a command value to the EtherCAT type Servo Drive and the moment when it receives the feedback value. Perform servo control taking this time lag into consideration. When the cable connected to the third-party slave on the ring topology is disconnected or the power supply is disconnected, the frame being communicated may be lost. If the frame is lost, the input or output data of the slave will not be transmitted, and unintended operation may occur Before connecting a third-party slave on the ring topology, check the followings. · Connect and disconnect the communication cable connected to the OUT port of the third-party slave several times, and check the status change of "ECAT [i].RedundantLineBreak" and "ECAT[i].RedundantLineFixed" will only occur. · Connect and disconnect the communication cable connected to the IN port of the third-party slave several times, and check the status change of "ECAT [i].RedundantLineBreak" and "ECAT[i].RedundantLineFixed" will only occur.

![](_page_1_Picture_28.jpeg)

*A* CAUTION To control the motor safely and correctly, the servo algorithm design and gain setting work must be U performed by engineers who understand control theories and the specifications of this product. When you perform a test run, take fail-safe measures O and run the motor at a sufficiently low speed to ensure safety.

Always confirm safety at the destination before you transfer a user program, configuration data, or setup data from the Power PMAC IDE. U The devices or machines may perform unexpected operation regardless of the operating mode of the Controller. Before you start an Test Run, make sure that the

- $\bullet$  The motor is stopped if communications are interrupted between the Power PMAC IDE and the Controller during a Test Run. Connect the communications cable securely and confirm that the system will not be adversely affected before you perform a Test Run.
- **•** EtherCAT communications are not always established immediately after the power supply is turned ON. Use the system-defined variables in the user program to confirm that communications are established before attempting control operations.
- $\bullet$  When you create a servo algorithm, take fail-safe measures in the user program which includes the servo algorithm.

# ■ Unit Replacement, Maintenance and Disposal

After you transfer the user program, the Controller is restarted and communications with the EtherCAT slaves are cut off. During that period, the slave outputs behave according to the slave specifications. The time that communications are cut off depends on the operation parameters are set correctly.

EtherCAT network configuration. Before you transfer the user program, confirm that the system will not be adversely affected.

• EtherCAT® is registered trademark and patented technology, licensed by Beckhoff Automation GmbH, Germany. • ODVA, CIP, CompoNet, DeviceNet, and EtherNet/IP are

trademarks of ODVA. Other company names and product names in this document are the trademarks or registered trademarks of their respective companies.

## **Trademarks**

![](_page_1_Picture_1791.jpeg)

Safety Precautions

 · If there are noise effects from power supply lines when using the same power supply to power an electrical welder or an electric discharge machine, or there is a high-frequency source nearby, insert a noise filter into the power supply input section.

![](_page_1_Picture_24.jpeg)

 · Turn the power OFF and ON of the third-party slave, and check that other slaves are not in any errors.

Before you download a project written in C language, O execute the re-initialization command (\$\$\$\*\*\*). If you download a validated program to a different product, check the operation of the program again on the product because it may have different settings. U create a program to verify the network is in cable redundancy before you enable it. If such a program is not created, the cable may no longer be redundant due to disconnection on the ring topology without any notice. Use the status variable ECAT[i].RedundantLineBreak to verify the network is in cable redundancy.

#### **EtherNet/IP Communications**

- z Unexpected operation may result if inappropriate data link tables are set. Even if appropriate data link tables have been set, confirm that the controlled system will not be adversely affected before you transfer the data link tables. The data links start automatically after the data link tables are transferred.
- If EtherNet/IP tag data links (cyclic communications) are used with a repeating hub, the communications load on the network will increase. This will increase collisions and may prevent stable communications. Do not use repeating hubs on networks where tag data links are used. Use an Ethernet switch instead.
- Make sure to use the communications distance, number of nodes connected, and method of connection for EtherNet/IP within specifications. Do not connect EtherNet/IP communications to EtherCAT or other networks. An overload may cause the network to fail or malfunction.

#### ■ Motion Control

z Make sure that the required data, including the user program, configurations, settings, and variables, is transferred to the Controller that was replaced and to externally connected

- devices before restarting operation.
- Do not use corrosive chemicals to clean the Controller. Doing so may result in a failure or malfunction of the Controller.
- $\bullet$  Dispose of the product according to local ordinances as they apply.

### **Upgrading the Power PMAC IDE**